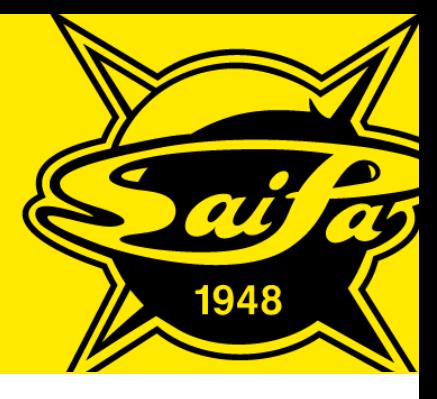

## **OHJEET KAUSIKORTIN UUSIMISEEN LIPPU.FI-JÄRJESTELMÄSSÄ**

**<https://saipa.lippu.fi/webshop/webticket/customerlogin.secure>**

Kun kirjaudut sisään rekisteröityneenä käyttäjänä, yläreunaan tulee näkyviin nimi. Nimeä klikkaamalla tulee näkyviin omat tiedot:

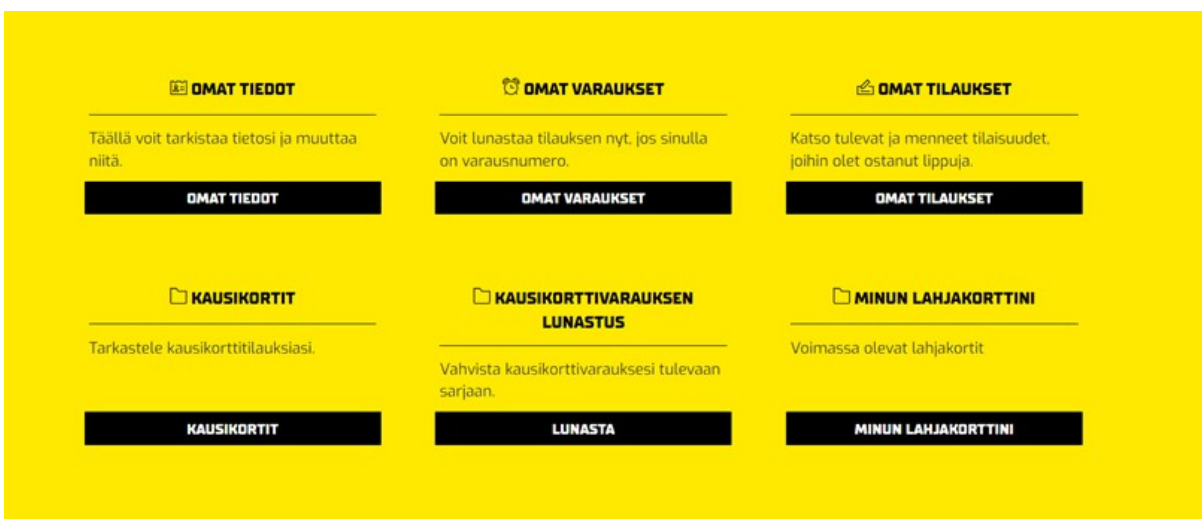

Valitse Kausikorttivarauksen lunastus – lunasta.

Ostoskoriin ylälaidassa ilmestyy tekemäsi varaus ja voit suorittaa maksun. Näin vanha kortti on aktivoitu.